<span id="page-0-0"></span>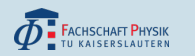

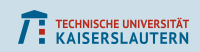

#### KIS-Office-Vortrag How to: Wie erstelle ich einen Stundenplan?

Autor: Carsten Dittrich

Fachschaft Physik FB Physik TU Kaiserslautern

31. März 2020

FB Physik

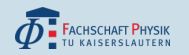

[Wo?](#page-2-0) [Was?](#page-3-0) [Wie?](#page-4-0) [Sonstiges](#page-13-0)

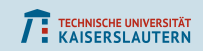

#### Inhaltsverzeichnis

 $\boxed{1}$  [Wo ist das?](#page-2-0)

2 [Was ist das?](#page-3-0)

3 [Wie verwende ich das?](#page-4-0)

4 [Sonstiges Zeugs](#page-13-0)

<span id="page-2-0"></span>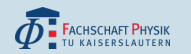

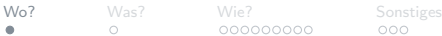

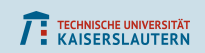

## Wo finde ich das?

- Google ist dein bester Freund
- Stichworte wie folgende führen zielsicher zur richtigen Seite: "kis office tu kl"
- Expliziter Link: <https://office.kis.uni-kl.de/>
- Einloggen mit dem RHRK-Benutzername (ohne " @rhrk.uni-kl.de") und zugehörigem Passwor<mark>t</mark>

<span id="page-3-0"></span>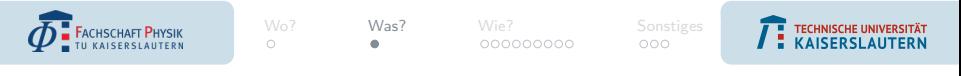

## Was ist das?

- Es ist in erster Linie das Vorlesungsverzeichnis der Uni
- Hier könnt ihr euren individuellen Stundenplan erstellen
- Es werden angezeigt: Wann, Wer und Wo die Veranstaltungen gehalten werden
- Wenn ihr eine Veranstaltung auswählt, öffnet sich eine Detailansicht, in der zugehöriges Modul, Voraussetzungen, Inhalte und Prüfungsform stehen kann

<span id="page-4-0"></span>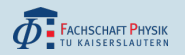

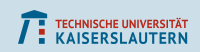

- Automatisch werden immer Vorlesungen des aktuellen Semesters angezeigt
- Unter "Semester wählen" könnt ihr auf das Verzeichnis für<br>. andere Semester wechseln
- (Beispielsweise notwendig, wenn ihr den Stundenplan für das nächste Semester erstellen wollt)

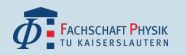

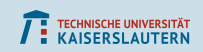

- Unter
	- $N$  Vorlesungsverzeichnis  $\rightarrow$  Physik
	- "  $\rightarrow$  Physik-Bachelor (das " $+$ " anklicken)  $\rightarrow$  1. Semester" werden alle Veranstaltungen angezeigt, die laut Verlaufsplan im 1. Semester empfohlen sind.
- Kontrolliert immer selber mit dem offiziellen Verlaufsplan eures Studiengangs, eurer Prüfungsordnung und eurem Fortschritt im Studium, was genau für euch sinnvoll ist, zu hören!

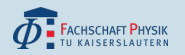

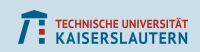

- Am leichtesten findet ihr eure Veranstaltungen generell, in dem ihr im KIS das passende Semester auswählt, in dem es empfohlen ist zu hören
- Falls ihr den Namen der Vorlesung kennt, könnt im Reiter an der Seite unter "Suche" diese direkt raussuchen
- $\rightarrow$  besonders fürs Nebenfach praktisch

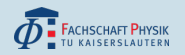

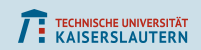

Theoretisch gibt es auch folgende Option:

- Unter "Vorlesungsverzeichnis → Physik → Physik"<br>" finden sich alle Module und Veranstaltungen des Fachbereichs
- Unter " Vorlesungsverzeichnis → Physik → Physik-Bachelor" finden sich alle Module und Veranstaltungen für den Studiengang (ohne Nebenfach) Andere Studiengänge haben zumeist eine ähnlich Strukturierung im KIS wie wir (Außname vor allem Mathematik und Informatik)

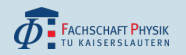

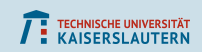

- Mit dem grünen Hacken bei den Terminen, tragt ihr sie in euren Stundenplan ein
- Professoren können Mails an alle eingetragenen Personen schicken, sodass es empfehlenswert ist, sich immer einzutragen
- Der Stundenplan ist aber nur für euch und hat keinerlei verpflichtende Bedeutung!

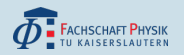

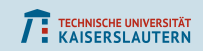

- Die mehreren angebotenen Ubungstermine zu den Vorlesungen sind ebenfalls eingetragen
	- manchmal als separate Veranstaltung
	- manchmal zwischen den Vorlesungsterminen mit entsprechender Anmerkung
- Man muss nur eine dieser Ubungen besuchen
- Wie man sich zu einer der Ubungen einträgt, wird in der ersten Vorlesung bekannt gegeben

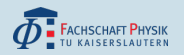

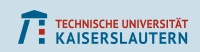

- Ubung bei den Mathematikern über das URM (<https://urm.mathematik.uni-kl.de>) eintragen, bei den Physikern zumeist über eine rumgereichte Liste oder das OpenOlat (<https://olat.vcrp.de/dmz/>)
- Einmalige Veranstaltungen wie "Einführungsveranstaltung<br>. für Erstsemester" sind dort ebenfalls eingetragen
- Evtl. werden einmalige Raum- und Zeitänderungen der Vorlesungen eingetragen

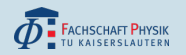

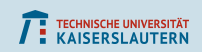

- Es gibt eine Personensuche
- Es gibt ein Verzeichnis der Arbeitsgruppen der TU
- Es gibt eine Auflistung der Mitglieder diverser Gremien
- Es gibt eine Auflistung der verwaltenden Bürokratie
- (All das findet sich schneller, sinnvoller und besser durch Googlen raus)

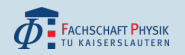

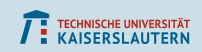

- Andere Studiengänge müssen sich zu Veranstaltungen über das KIS-Office anmelden
- Prinzipiell können Professoren die Prüfungstermine eintragen (fragt besser einfach in Vorlesungen nach)
- Ihr könnt nach Lernräume suchen, in dem ihr in der Suchliste die Veranstaltung " Lernr¨aume" sucht (oder ihr schaut euch einfach um, und findet die besten Plätze selber raus)

<span id="page-13-0"></span>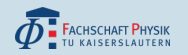

[Wo?](#page-2-0) [Was?](#page-3-0) [Wie?](#page-4-0) [Sonstiges](#page-13-0)<br>
o o ooooooooo ooo

≘∩∩

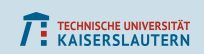

# KIS

Eine Abwandlung vom KIS-Office ist das KIS:

Googlen: "kis tu kl"<br>

- oder expliziter Link: <https://www.kis.uni-kl.de/>
- Quasi dieselbe Funktionalität wie das KIS-Office abrufbar
- Kein Login notwendig / möglich

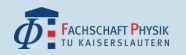

[Wo?](#page-2-0) [Was?](#page-3-0) [Wie?](#page-4-0) [Sonstiges](#page-13-0)<br>
o o ooooooooo ooo

# KIS

- Schnelleres Nachschauen von Terminen, da keine Anmeldung erforderlich ist
- Dafür fallen die persönlichen Einstellungen wie der Stundenplan weg
- Zusätzlich ist die Belegung der diversen Hörsäle und Seminarräume (sowie der Foyers und Außenbereiche) abrufbar

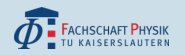

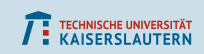

## Kommt uns Besuchen!

- Gerne persönlich in der Fachschaft mal vorbeikommen: Wir stehen mit Rat und Tat euch zur Seite
- **Präsentation findet sich unter: [https:](https://fachschaft.physik.uni-kl.de/erstsemester.html)** [//fachschaft.physik.uni-kl.de/erstsemester.html](https://fachschaft.physik.uni-kl.de/erstsemester.html)
- Ein schönes Studium

#### Euer Erstsemesterreferat